[WSM](https://zhiliao.h3c.com/questions/catesDis/229) **[王树旺](https://zhiliao.h3c.com/User/other/0)** 2012-05-30 发表

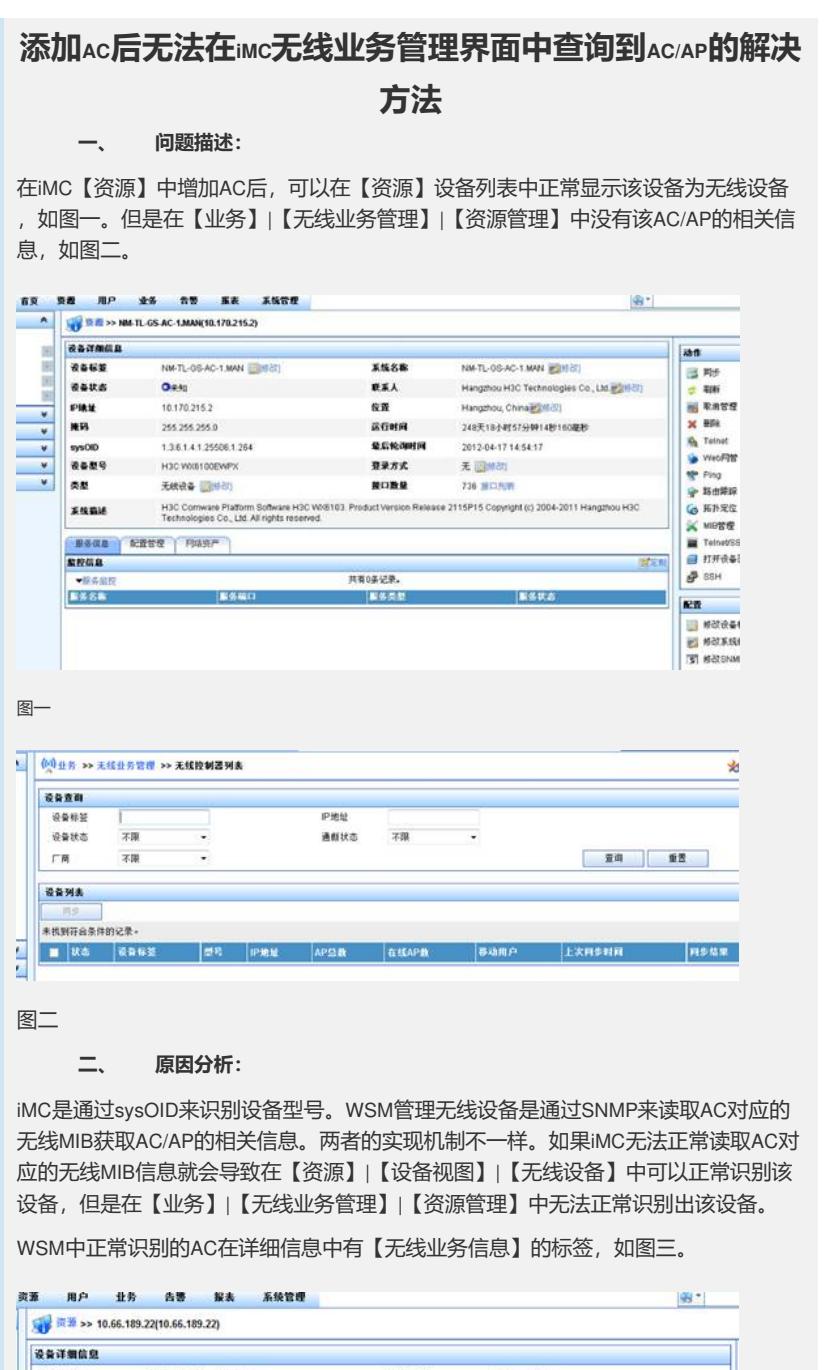

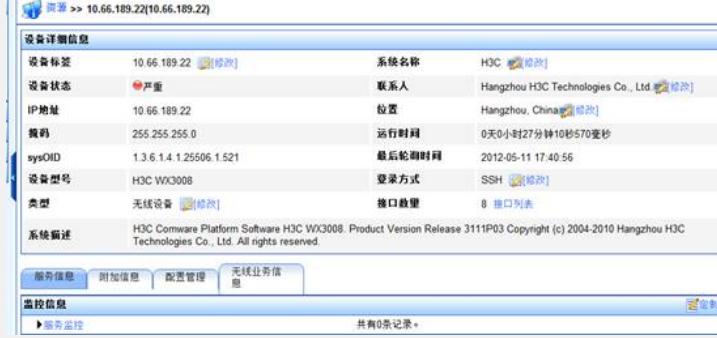

图三

WSM中无法正常识别的AC在详细信息中没有【无线业务信息】的标签,如图四。

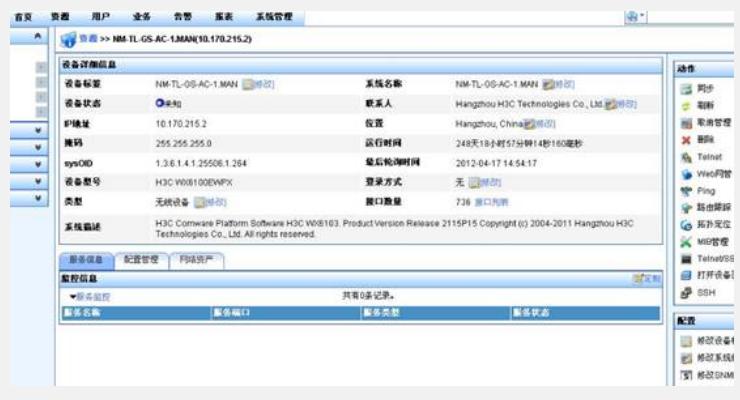

图四

## **三、 解决方法:**

该问题的可能性原因如下:

1、配置乱码也会导致此类问题。AC能识别的字符包含:中文、英文字母、'\_'、数字 。如果设备上有特殊字符,iMC在访问对应MIB节点时就会导致返回值有误,从而导致 【业务】|【无线业务管理】|【资源管理】中不显示AC/AP。该问题可以在imc\server\c onf\log下imcwlandm开头的日志中查看具体哪个AP有乱码,例如以下日志中记录对应序 列号为"210235A0GNC118089748"MAC地址为"c4:ca:d9:28:54:90"IP地址为"172.4.20.208" 的AP存在乱码"天翼手?":

|210235A0GNC118089748,|1,|tianyisjmcap3,|4,|WA1208E-GP-H20,|天翼手?|1,|,|172.4.20. 2

08,|255.255.255.0,|c4:ca:d9:28:54:90,|10,|Vlan-interface2013,

解决方法:修改对应AC的配置,将乱码删掉即可

2、老版本的AC在无线MIB实现与iMC网管之间存在适配问题,比较方便的定位方法:重新添加该 AC后, 等一段时间后, 在imc\server\conf\log下imcwlandm开头的日志中搜索"recAddDevMsg" 就会有错误记录。例如以下日志中的记录信息:

2012-02-16 08:49:35.034 [INFO (0)] [THREAD(17280)] [CWlanDevBaseTask::recAddDev Msg](Info)CWlanSNMPOper::getWlanData error. It's not an AC device maybe. device ID:16 5, error code is 1

解决方法:咨询产品二线或查询相关资料升级AC版本解决。

3、在iMC网管通过SNMP访问AC的无线MIB节点时,设备的回应报文超时或回应报文不全造成A C无法在【业务】|【无线业务管理】|【资源管理】中查看到AC。

例如:该抓包中显示在读取AP模板信息时,重复3次后设备没有响应,默认设备的超时时间为4秒 ,重试次数为3次。如图五。

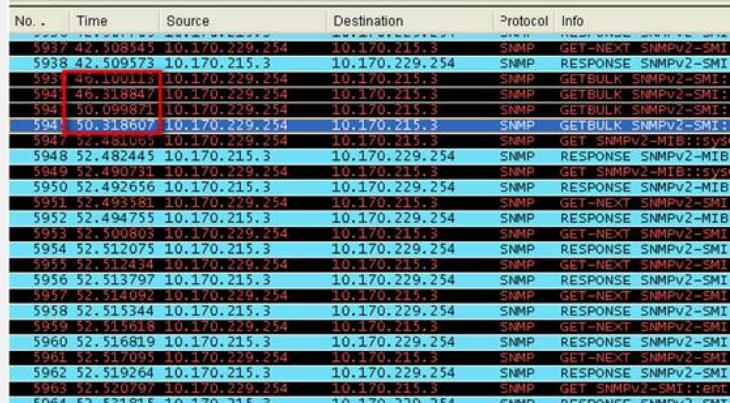

SGR4 52 531815 10 170 215 3.<br>
E Frame S945 (399 bytes on whe, 399 bytes captured)<br>
E Frame S945 (399 bytes on whe, 399 bytes captured)<br>
E Ethernet II, Src: 78:2b:cb:4d:9e:9a (78:2b:cb:4d:9e:9a), Dst: 00:25:9e:20:3f:24<br>
E I

图五

读取AP信息时,设备返回的报文不完整,无法组成SNMP报文。如图六

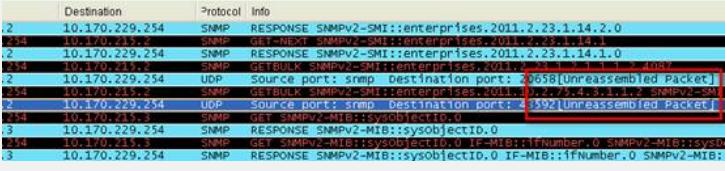

图六

解决方案:此类问题可采用调整SNMP超时时间规避,设备的超时需要与产品二线交流定位问题。

总结:

一般此类问题,请按如下思路排查:

1、排查AC配置,检查是否存在乱码信息。

2、查看AC版本,如果是较老版本的AC建议升级。

3、在iMC网管上将添加AC或同步AC的过程抓包,并收集imc\server\conf\log下以imcwlandm开 头的当天日志信息。